## **UWAGA STUDENCI I ROKU**

Udostępnione zostało logowanie do Wirtualnej Uczelni.

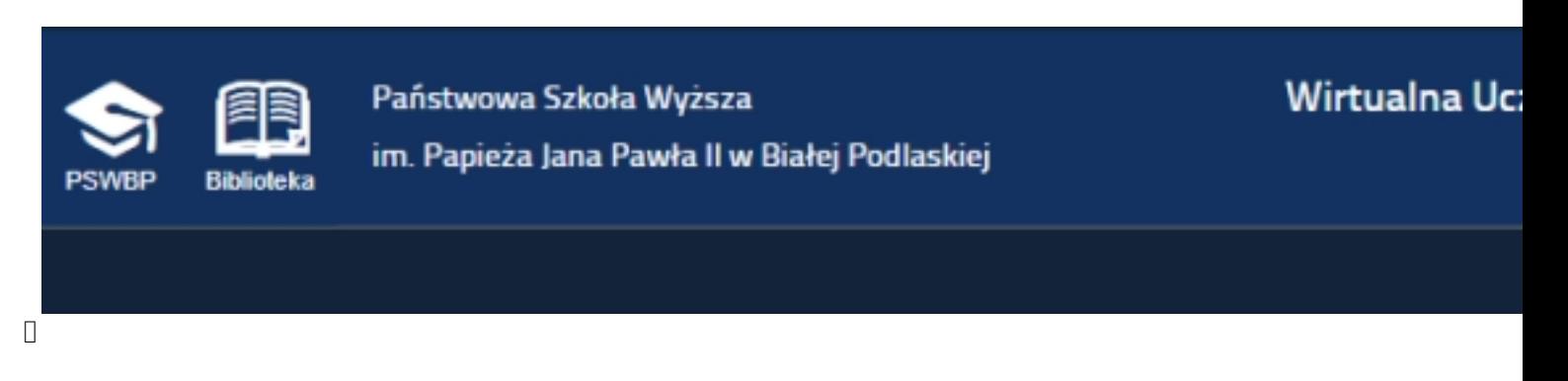

**Loginem do Wirtualnej Uczelni jest numer albumu/legitymacji studenta, numer PESEL lub adres email (użyty do rejestracji w IRK).** 

**Hasło należy aktywować/przypomnieć za pomocą przycisku wskazanego na ilustracji poniżej ( link [\).](http://wu.pswbp.pl/)** 

Podczas pierwszego logowania system Wirtualna Uczelnia wymusza zmianę hasła na własne. Minimaln[e wy](https://wu.pswbp.pl/wu/forgetpass)magania dla hasła to 8 znaków, w tym wielka i mała litera, cyfra oraz znak specjalny.

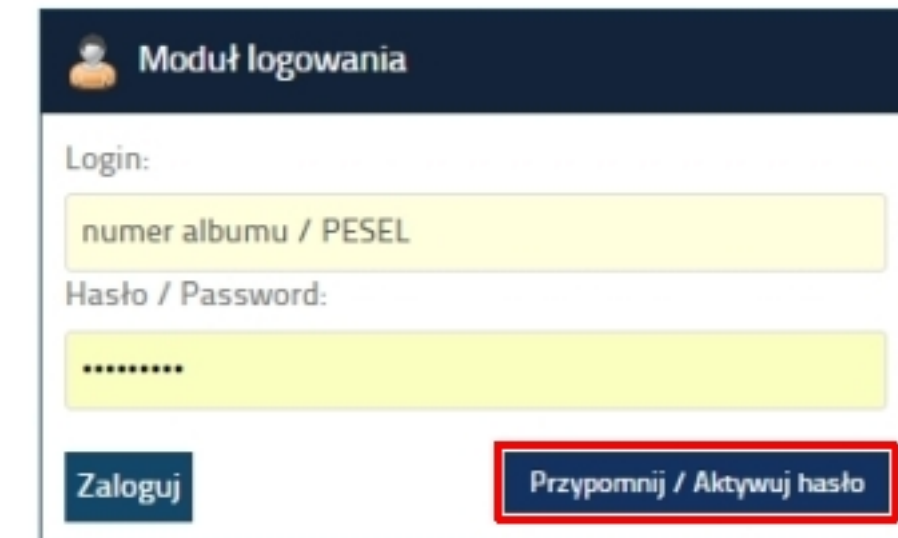

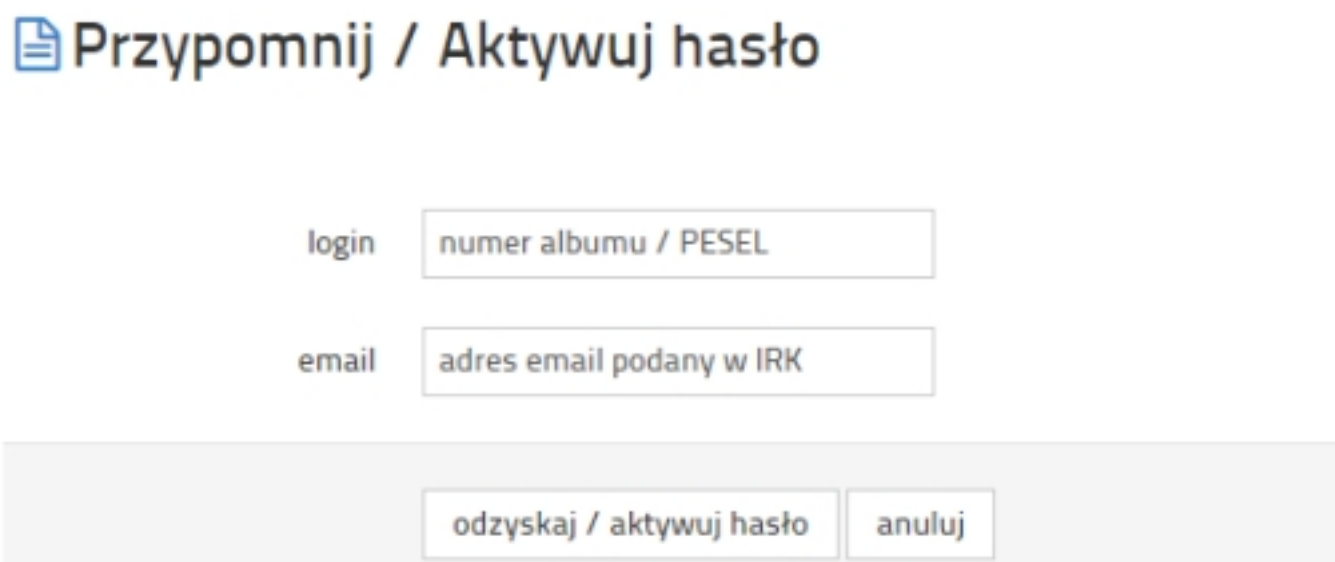

**sesibletjudsmuglavnig mesve się igzyp svatele rprzeshłajo yz livaliotalne scierwolantza zyrei 23 petro cal49 9/58/11 (howego**